These instructions produce the retention rate, by county, by ethnic group using Access. A basic understanding of Access query design is assumed.

*Prior to running queries on the workstation, ODBC (Open DataBase Connectivity) must be installed and properly configured to connect to the PRISM database (http:// URL desk manual). Microsoft Access ODBC configuration is required only once for each workstation. The connection will enable you to connect to PRISM tables needed for completing data analysis.* 

Create Access tables by linking to the following PRISM tables through ODBC.

- 1. PRISM.POST\_OUTCOME\_PERF\_RPTS
- 2. PRISM.COUNTY

Import the Excel ethnicity table from the PRISM website located in Helpful Hints

3. ethnic\_codes by category

Figure 1

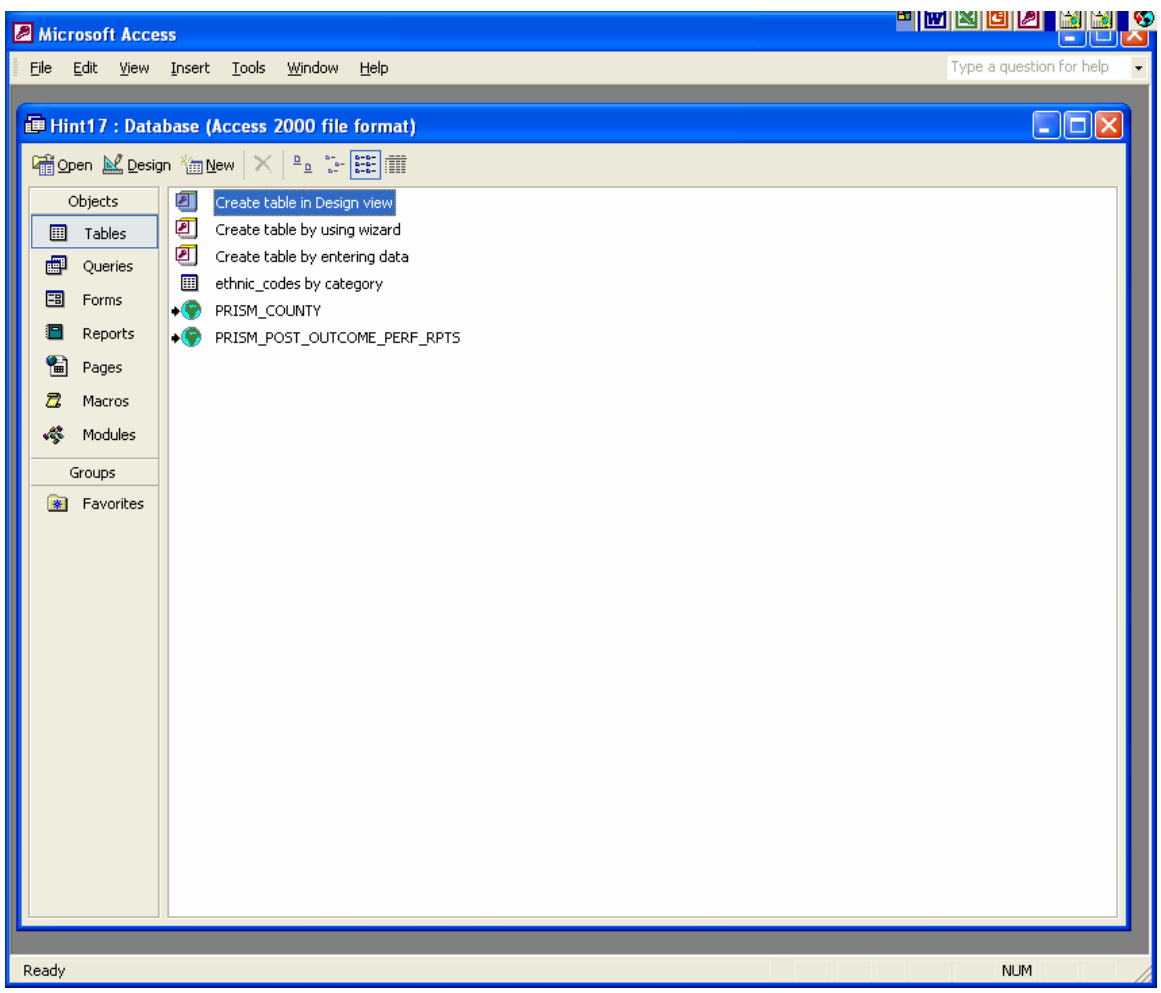

Select tables 1, 2 and 3 for the query window

Link tables: (Figure 2)

PRISM\_POST\_OUTCOME\_PERF\_RPTS.ETHNICITY to ethnic\_codes by category.report\_codes

PRISM.POST\_OUTCOME\_PERF\_RPTS.COUNTY FIPS to PRISM.COUNTY.CTY

Select the following fields and criteria: (Figure 2)

PRISM.POST\_OUTCOME\_PERF RPTS table

OUTCOME\_YEAR\_QTR: Enter any year/quarter (yyyyq) between: The earliest date – 20003 and

The latest date – eight quarters prior to today's current quarter

(CAF only)

UNSUBSIDIZED\_PLACEMENT\_YEAR\_QTR: (enter the same yyyyq as above)

DESCR.PRISM\_COUNTY

Report\_codes.Ethnic\_codes\_by\_category

Figure 2

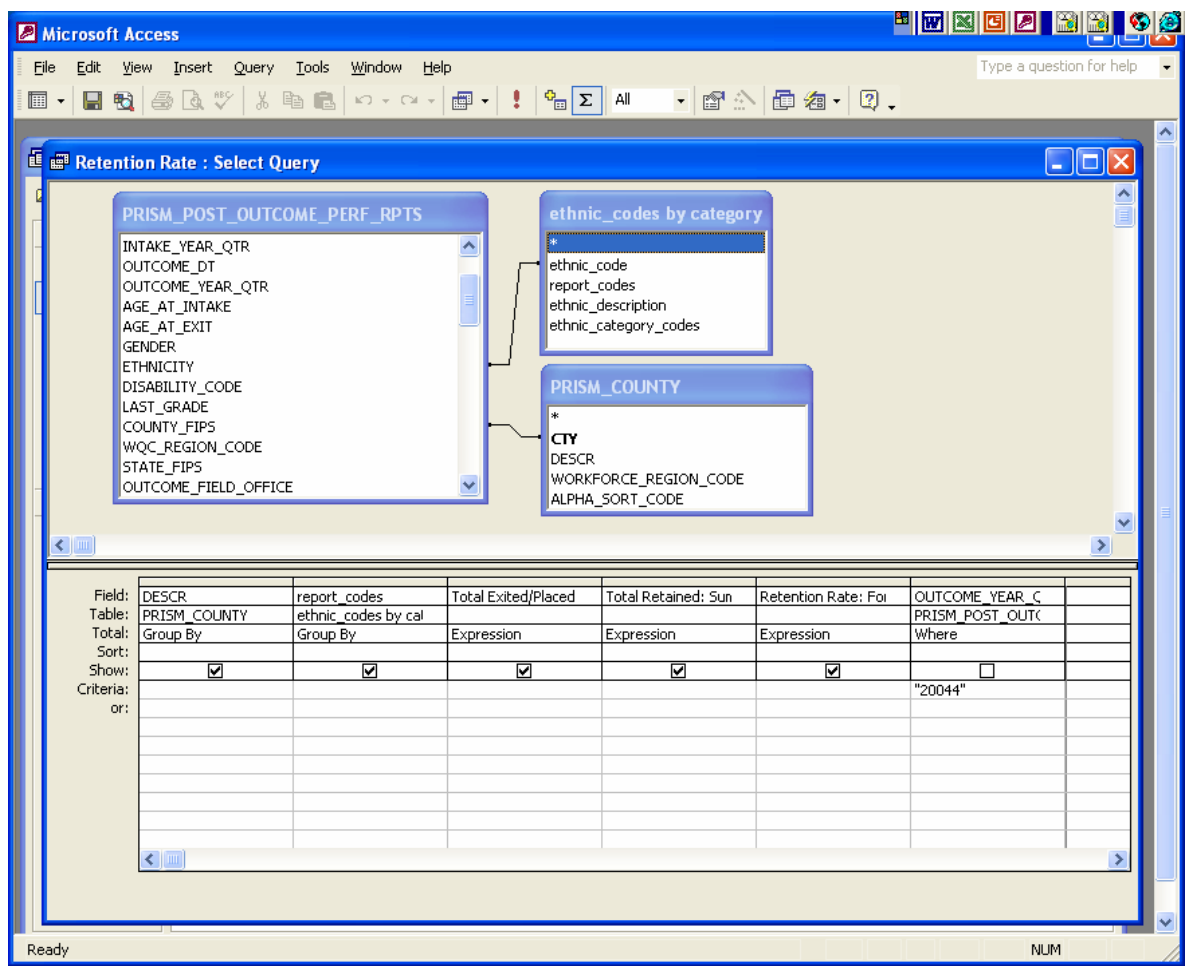

Compute the retention rate using a conditional iif statement.

Total Exited/Placed: Sum(IIf([PRISM\_POST\_OUTCOME\_PERF\_RPTS]![POST\_EPISODE\_EMPLO YMENT\_CODE]>"000",1,0))

Total Retained: Sum(IIf([PRISM\_POST\_OUTCOME\_PERF\_RPTS!CONTINUOUS\_EMPLOYM ENT\_IND]="1",1,0))

Retention Rate: Format ([Total Retained]/[Total Exited/Placed],"Percent")

Run query for results: (Figure 3)

#### Figure 3

![](_page_3_Picture_17.jpeg)